# **LATEX für Linguisten**

#### **Anleitung: Vorbereitungen vor dem Seminar**

Antonio Machicao y Priemer & Robyn Kerkhof

# 15. Februar 2016

## **1 Installation**

Damit wir am 23.02. direkt mit den Inhalten des Kurses loslegen können, müssten bitte alle Teilnehmer vor der Sitzung bereits LATEX auf ihrem Computer installiert haben. Um LATEX auf Ihrem Computer zu installieren, müssen Sie die folgenden Schritte *unbedingt* in der vorgegebenen Reihenfolge durchführen:

- 1. Zunächst muss eine LATEX-Distribution installiert werden. Windows-User laden und installieren bitte MiKTeX, Linux-User benutzen TeXLive und Mac-User laden und installieren bitte MacTeX.
	- Link zu MikTeX: <http://miktex.org/download>
	- Link zu TeXLive: [http://www.tug.org/texlive/acquire-netinstall.](http://www.tug.org/texlive/acquire-netinstall.html) [html](http://www.tug.org/texlive/acquire-netinstall.html)
	- Link zu MacTeX: <http://www.tug.org/mactex/mactex-download.html>
- 2. Führen Sie bitte alle Installationsschritte so aus, wie die jeweilige Datei es Ihnen vorgibt.
- 3. Danach laden Sie sich bitte (plattformunabhängig) den Editor Texmaker herunter und installieren ihn wie vorgegeben.
	- Link zu Texmaker: <http://www.xm1math.net/texmaker/download.html>
- 4. Nun öffnen Sie bitte die angehängte Datei Testdatei.tex im **Texmaker-Editor**.
- 5. Führen Sie die geöffnete Datei nun aus, indem Sie im oberen linken Dropdown-Menü (siehe Abb. [1\)](#page-1-0) nicht Schnelles Übersetzen sondern PDFLaTeX auswählen (siehe Abb. [2\)](#page-1-1) und
- <span id="page-0-0"></span>6. anschließend den blauen Ausführen-Pfeil (siehe Abb. [3\)](#page-1-2) links daneben klicken (d. h. mit PDF-LaTeX kompilieren).

<span id="page-1-0"></span>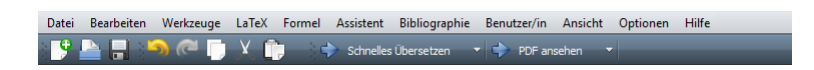

Abbildung 1: Obere Leiste

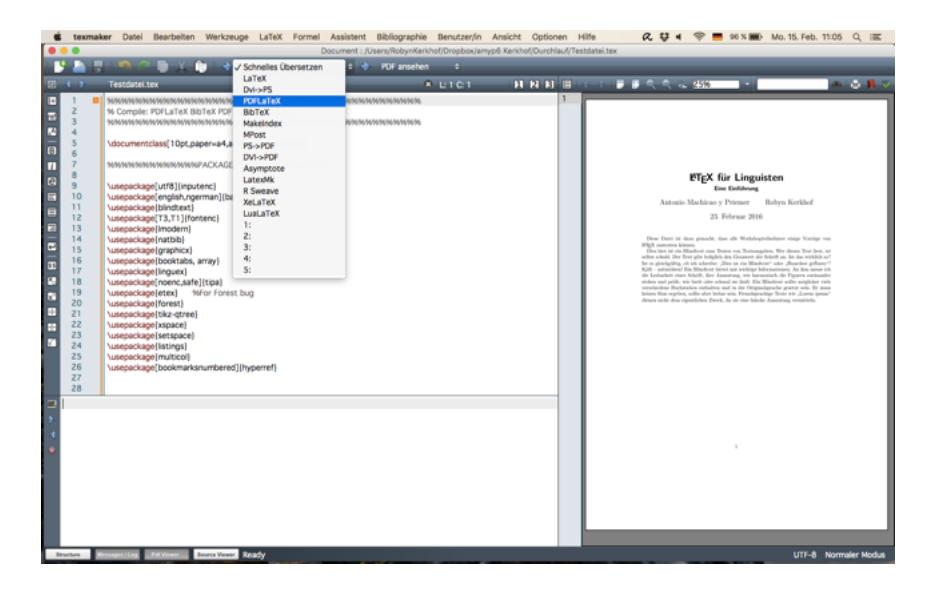

Abbildung 2: Drop-Down-Menü

<span id="page-1-2"></span><span id="page-1-1"></span>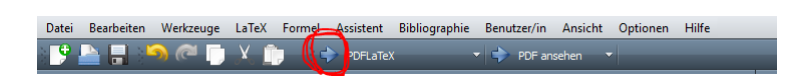

Abbildung 3: Mit PDF-LaTeX kompilieren

- 7. Ihr Computer lädt nun alle zusätzlichen Pakete, die wir benötigen werden, herunter und generiert unterschiedliche Dateien, darunter das PDF-Dokument; dies kann eine Weile dauern.
- <span id="page-2-1"></span>8. Nach erfolgreichem Beenden des Vorgangs können Sie sich beim Klicken des PDF ansehen-Pfeils (siehe Abb. [4\)](#page-2-0) eine PDF des Textes ausgeben lassen. Nun sollten Sie perfekt für den Kurs vorbereitet sein. Fall dies nicht der Fall sein sollte, wiederholen Sie bitte die Schritte [6](#page-0-0) und [8](#page-2-1) mindestens zwei Mal.

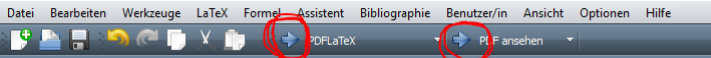

<span id="page-2-0"></span>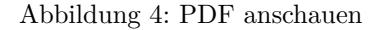

Falls Sie eine Fehlermeldung erhalten oder Probleme mit der Installation oder dem Download haben, wenden Sie sich bitte an uns. Des Weiteren haben Sie die Möglichkeit, am Montag, 22.02., in der Mittagspause von 13:30–14:30 zu uns zu kommen (DOR24, 3.307), um etwaige Probleme zu besprechen. Falls Sie dies vorhaben, informieren Sie uns bitte bis Sonntag, 21.02., per Mail [\(kerkhof.robyn@googlemail.com\)](mailto:kerkhof.robyn@googlemail.com).

## **2 Downloads vor dem Seminar**

**Nachdem** Sie alle zuvor erklärten Schritte befolgt haben, laden sie bitte den folgenden Ordner herunter:

[https://www.linguistik.hu-berlin.de/de/staff/amyp/latex/latexkurs\\_ue.rar/](https://www.linguistik.hu-berlin.de/de/staff/amyp/latex/latexkurs_ue.rar/)

**Entpacken** Sie bitte zuerst den Ordner. Dort befinden sich die folgenden Dateien:

- LaTeX\_UE.tex: Die Datei mit der geübt wird
- LaTeX\_UE.pdf: Das PDF-Ergebnis aus der Datei LaTeX\_UE.tex
- LaTeX\_UE\_END.pdf: Das PDF-Ergebnis aus der Datei LaTeX\_UE.tex, nachdem alle Übungen absolviert wurden.
- latex ue bibliography.bib: Die Bibliographie, die in der Übung verwendet wird
- LaTeX\_flowchart\_1.pdf: Die Grafik, die in der Übung verwendet wird
- forest.sty und avm+.sty: Zwei Pakete, die für die Übung verwendet werden
- deChicagoMyP.bst: Ein Bibliographie-Style (nach dem Chicago Manual of Style) für deutsche Literaturverzeichnisse

• chicago.bst: Ein Bibliographie-Style (nach dem Chicago Manual of Style) für englische Literaturverzeichnisse

Um Fehler zu vermeiden, vergessen Sie nicht den Ordner zuerst zu **entpacken**, und **verwenden** Sie bitte die Datei LaTeX\_UE.tex in demselben Ordner wie die anderen Dateien.